.rar ADOBE PHO Registration Windows Pro X64 Cracked

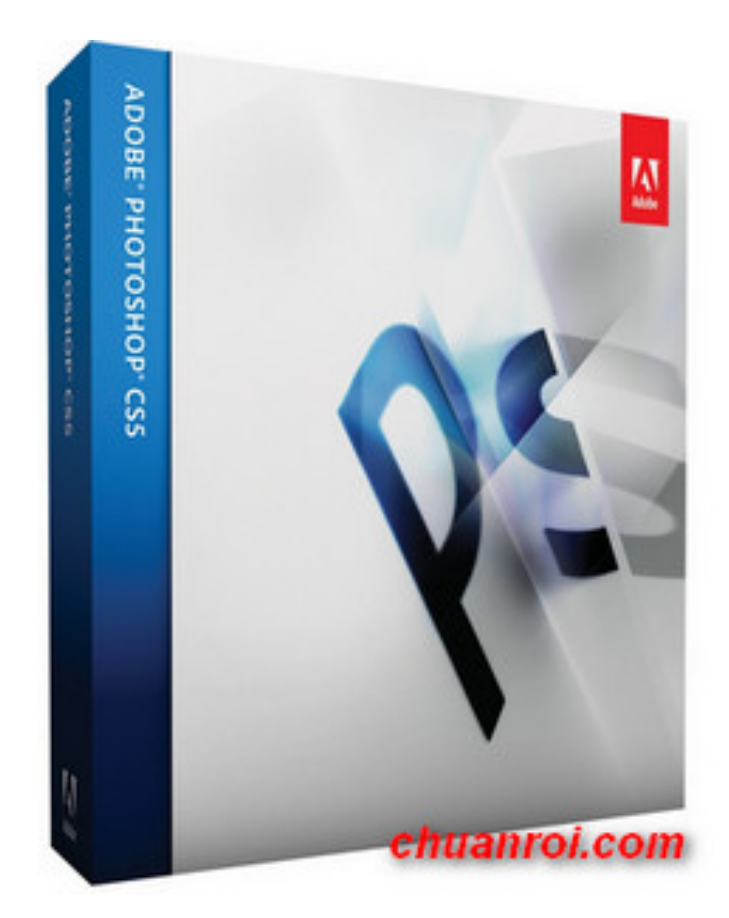

**DOWNLOAD:** <https://tinurli.com/2iumwd>

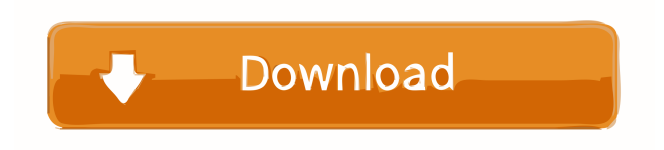

 Builds on the "Go to Sleep" functionality. Also includes a simple Whiteboard. 15 item. Changes the Order of Execution box. Also includes the ability to have multiple Photoshop CS5.0 legacy file extensions on one panel. Previews all items in a panel for quick access. Also includes the ability to open legacy.psd files. 64 bit Windows only. Not Sure If This Works? Are you trying to create or find a specific file? Then, use this tool! With the "Go to Sleep" functionality, you can click on the tools button, go to sleep, and when you open Photoshop, your screen saver will be selected. CS5 Files. If you are trying to open a Photoshop file from the file system, use File/Open. File/Open will navigate to the location of your Photoshop file. Enter ". " as the file

extension and you will be prompted to select a file. Related media related to Photoshop CS5 Extended Edition 2018 Crack. You need to insert some kind of media, such as a disk image, flash drive, or CD-ROM. Insert a disk image, flash drive, or CD-ROM. Find the disk image or file you want to insert. Select the insert button. A new panel will open. This panel lists your inserted media. You can add more media by selecting it and then clicking the insert button. Related Links related to Photoshop CS5 Extended Edition 2018 Crack. If you want to start the program from scratch or load an older version, start Photoshop in Safe Mode. Press F5 or click the Start button. The program will start in Safe Mode. The screen will look similar to the one below. Enter the version you want to load into the "File type" box. You can load an older version into the program by entering it in the box. Once you enter a file extension, the program will start that file version. If you type the name of a folder, Photoshop will start that folder version of the program. Once the version is loaded, click OK. Now you can close the warning message and start using the program. If you want to load the program into Photoshop, use Photoshop/File/Open. Photoshop/File/Open will start the program and load the version that was last opened. Click OK. You can add more versions by clicking the Select File button, and then clicking Open Again. Open the folder where you saved your Photoshop image. If you saved your Photoshop image to a disk image 82157476af

[LaagaChunariMeinDaagmoviedownload](http://stenerear.yolasite.com/resources/LaagaChunariMeinDaagmoviedownload.pdf)

[\[BDMILD 036\] Shiori Kamisaki Daily Full Of Serious Sex The Naked Venus](http://destbopo.yolasite.com/resources/BDMILD-036-Shiori-Kamisaki-Daily-Full-Of-Serious-Sex-The-Naked-Venus.pdf) [Castlevania Lords of Shadow Mirror of Fate HD-RELOADED fitgirl repack](http://gennylpthand.yolasite.com/resources/Castlevania-Lords-of-Shadow-Mirror-of-Fate-HDRELOADED-fitgirl-repack.pdf)